# **ANNUAIRE DES ASSOCIATIONS DE BESANÇON ET DU GRAND BESANÇON**

## **Tutoriel pour s'inscrire en ligne**

L'inscription dans l'annuaire des associations permet de :

- vous faire connaître des habitants à la recherche d'activités ou d'un engagement bénévole, être destinataire des invitations aux événements organisés
- par le Service Vie associative ainsi que de son programme des formations,
- recevoir des informations pratiques relatives à l'actualité des associations.

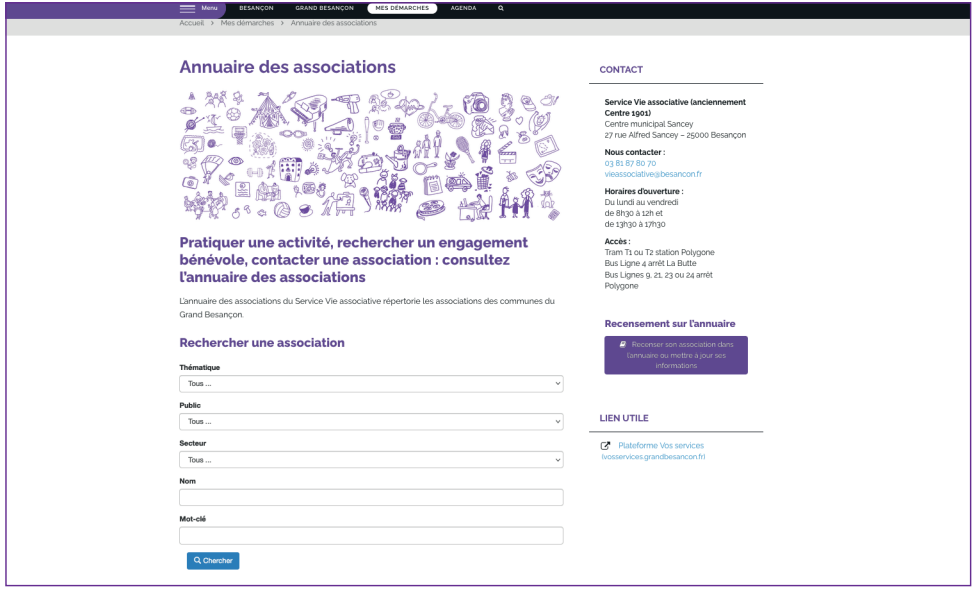

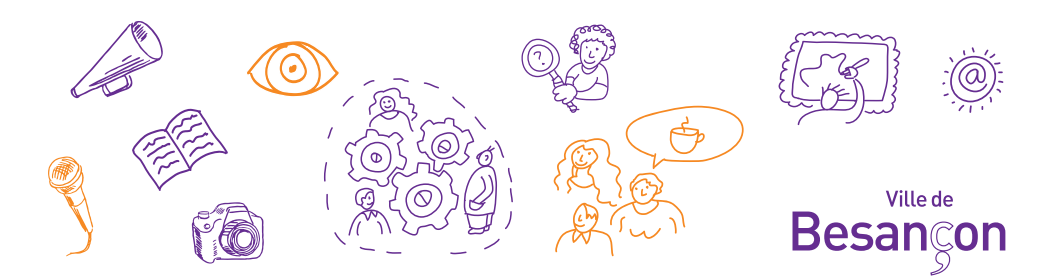

La condition pour accéder à la nouvelle plateforme est de posséder un numéro de Siret nous permettant d'identifier votre structure de façon unique.

- Votre association a déjà un numéro Siret mais l'a égaré : vous pouvez le retrouver en suivant ce lien http://sirene.fr/sirene/public/accueil
- Pour les associations n'ayant pas de Siret, la démarche est gratuite : il faut en formuler la demande, via le site : lecompteasso.associations.gouv.fr

**Dernière information avant de commencer à remplir le formulaire : munissez-vous au format numérique de la dernière déclaration de votre association à la Sous-Préfecture de Pontarlier : création ou modification.**

Pour inscrire votre association suivez le lien : besancon.fr/assoannuaire puis les étapes de 5 à 11.

### Ou suivez ces étapes :

- 1 Rendez-vous sur besancon.fr
- 2 Cliquez sur Mes Démarches

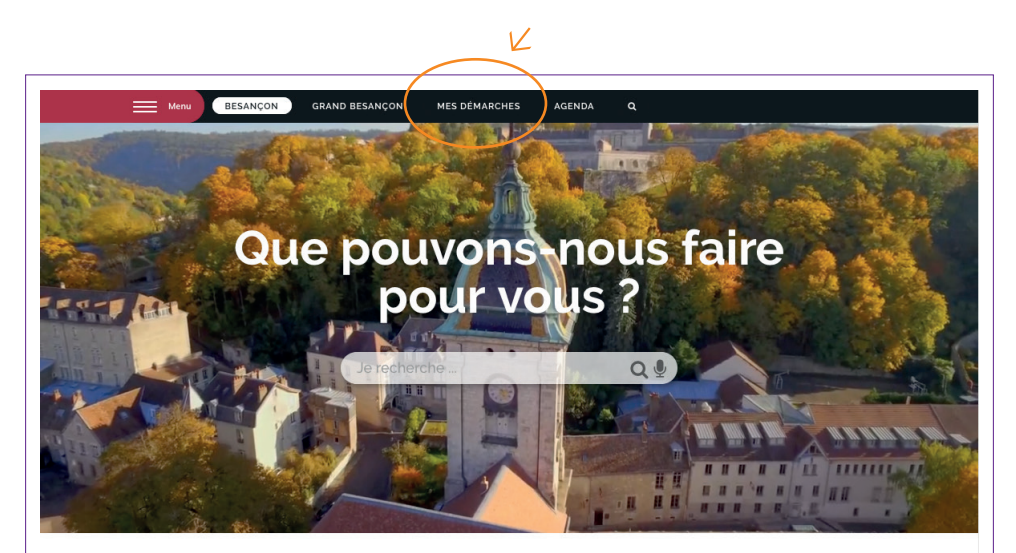

Vos infos pratiques et vos démarches

Plus rapide, plus simple, plus efficace. Restons connectés

3 - Cliquez sur le pavé Associations

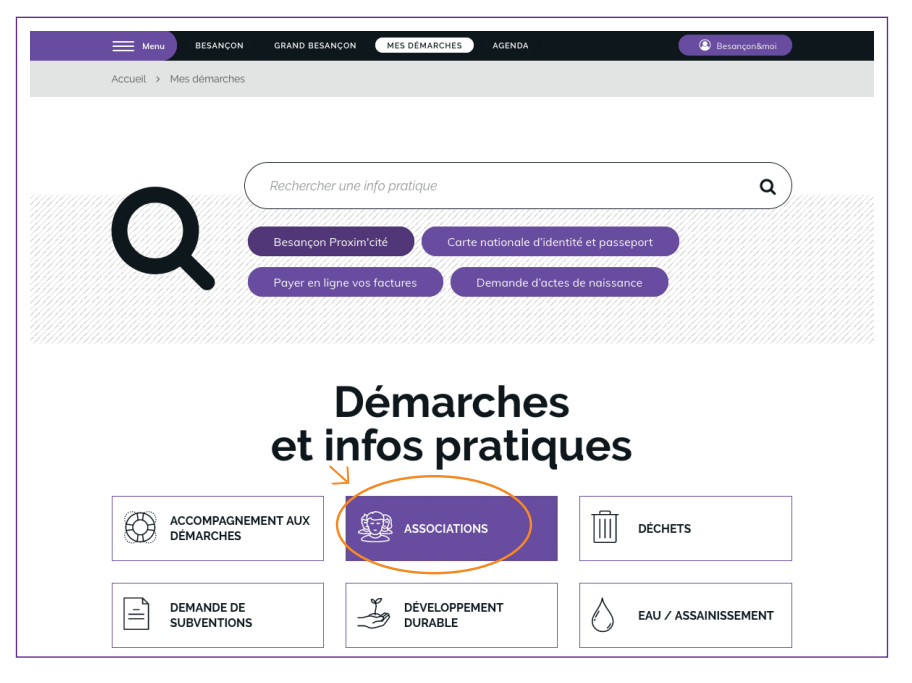

## 4 - Cliquez sur la rubrique Annuaire des associations

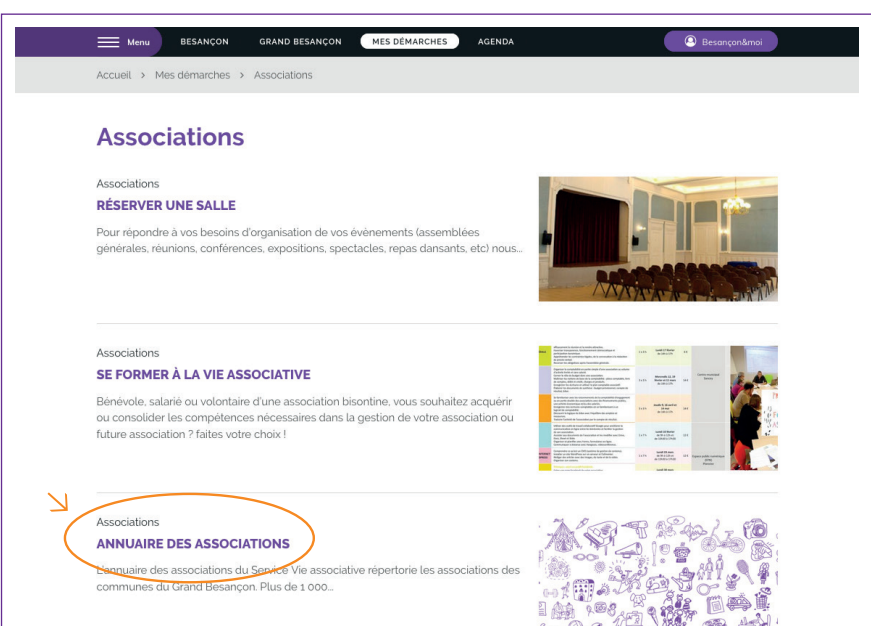

5 - Cliquez sur le lien Recensement dans l'annuaire puis vosservices.grandbesancon.fr/aides

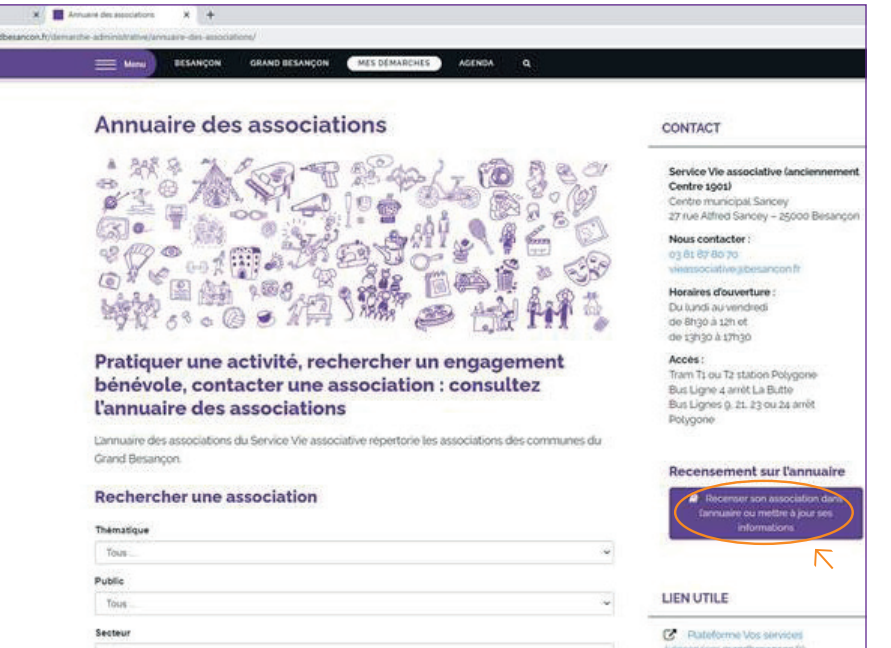

6 - Créez votre compte sur l'Espace usagers

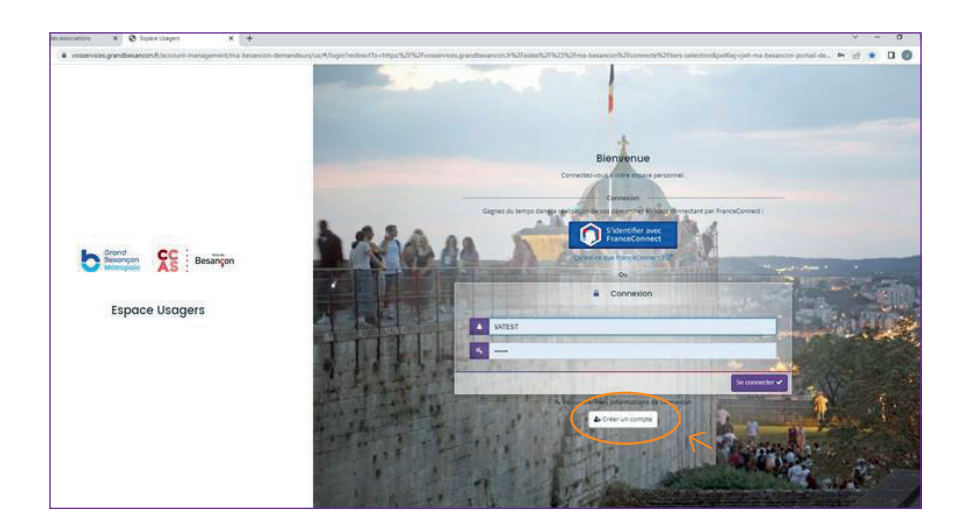

7 - Remplissez les informations demandées

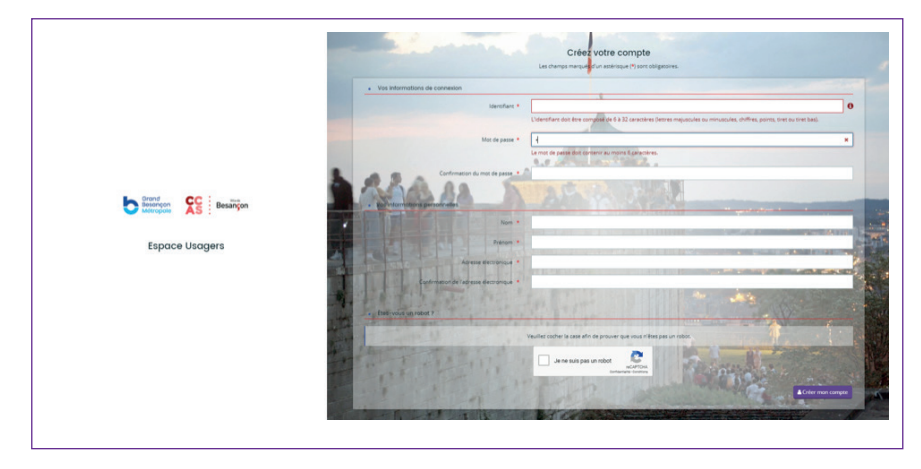

8 - Validez la création du compte en cliquant sur le lien envoyé sur l'adresse mail renseignée (validité du lien 72 h)

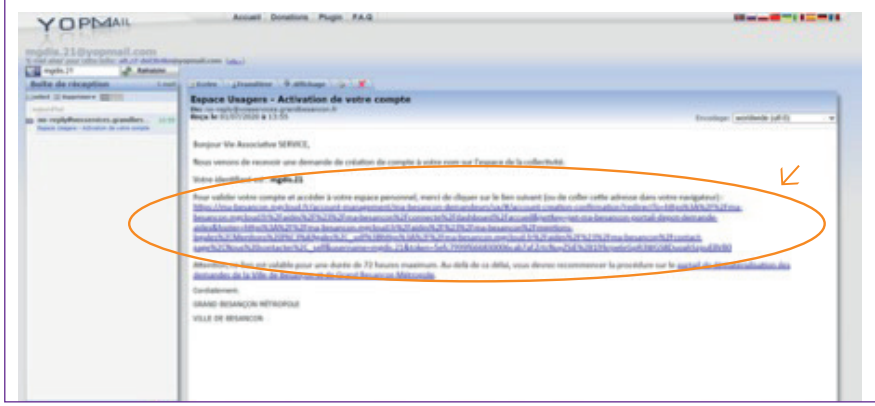

9 - Connectez-vous à votre compte ainsi créé

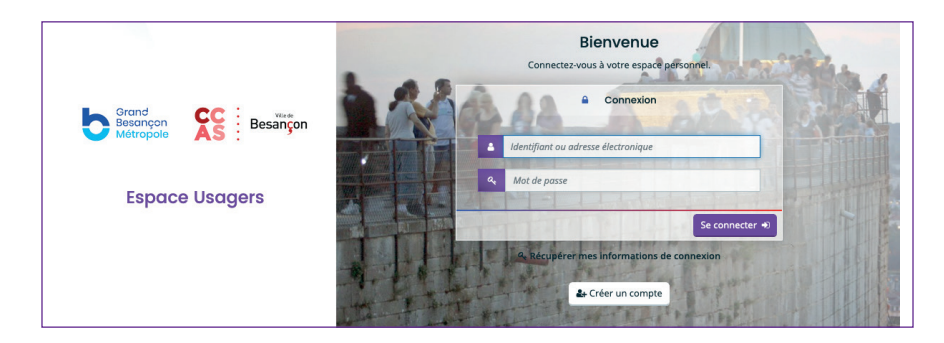

## 10 - Cliquez sur Déposer une demande

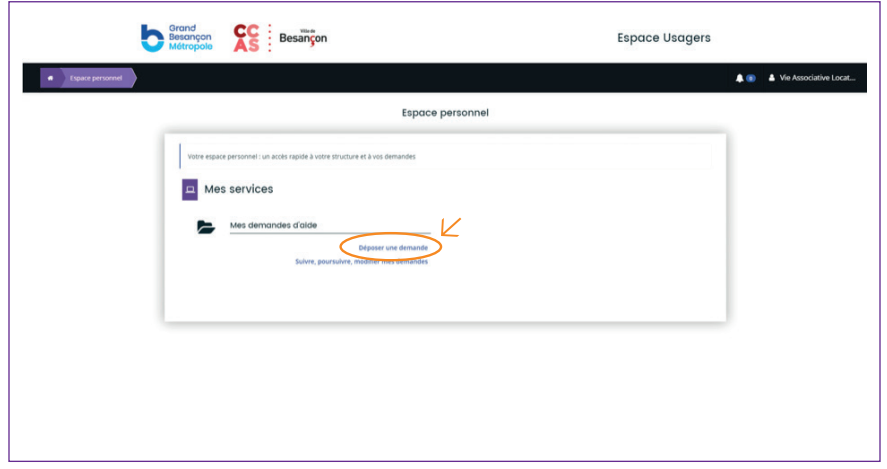

11 - Cliquez sur le formulaire Annuaire des associations

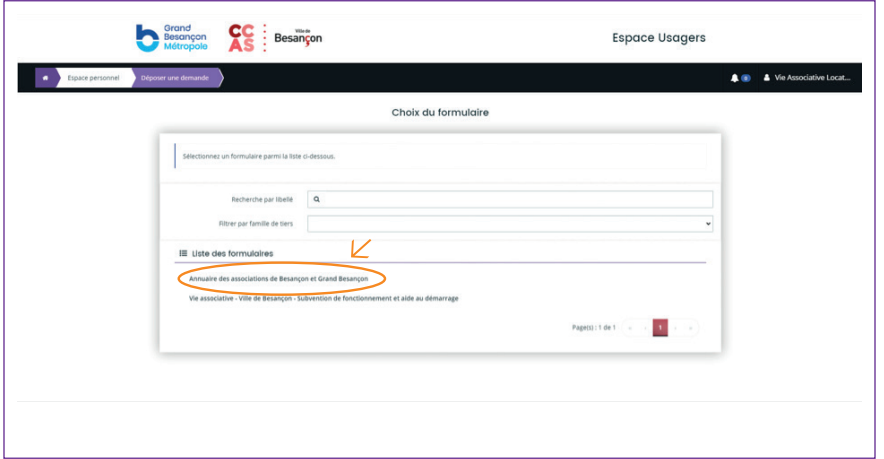

Laissez-vous guider lors des 5 étapes

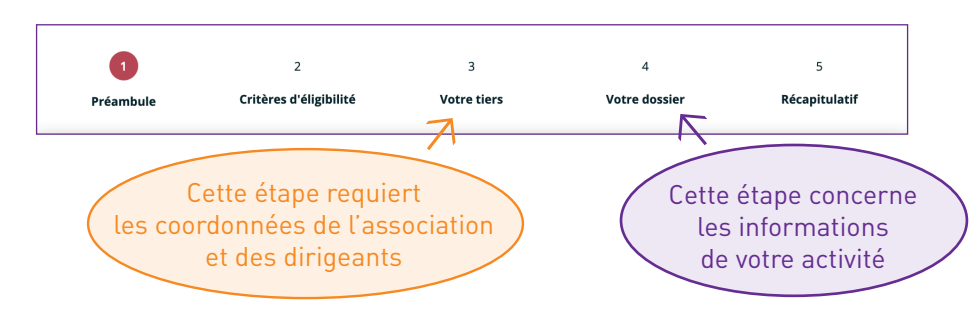

### **Attention**

Lors de l'étape 4 Votre dossier, dans le tableau concernant vos activités, remplissez bien une ligne par activité, quartier et tranche d'âge. Cette opération peut être fastidieuse si vous avez plusieurs activités dans différents quartiers avec plusieurs publics mais ce tableau permettra aux habitants d'avoir une connaissance fine de vos activités et facilitera leurs recherches pour trouver votre association.

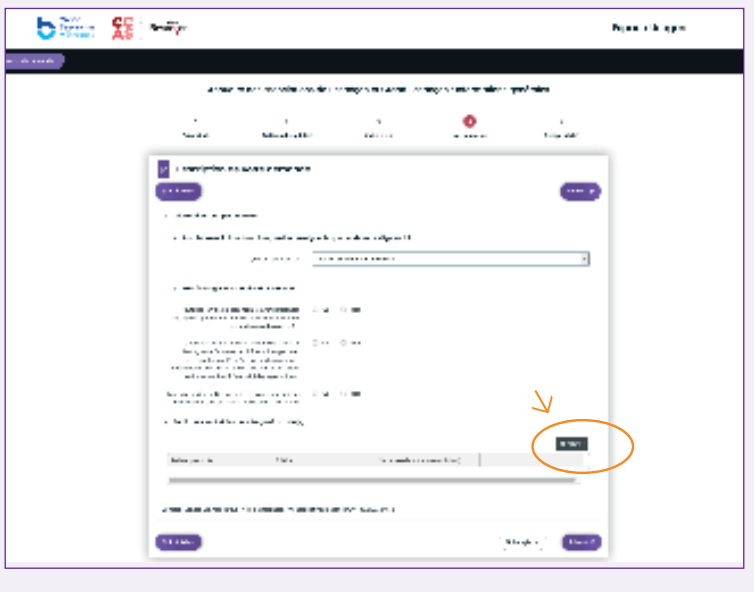

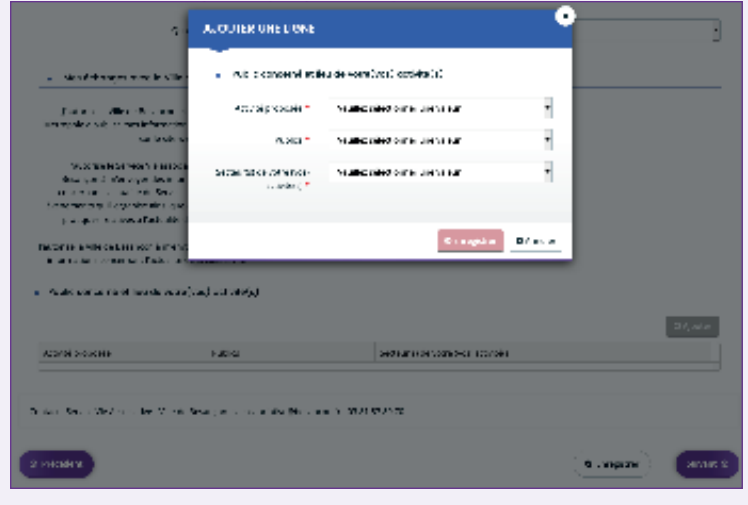

Depuis le 1<sup>er</sup> janvier 2022, toutes les associations doivent transmettre un **Contrat d'engagement républicain (CER)** signé pour toute demande de subvention en numéraire ou en nature (location de salle, prêt de matériel, impression de documents, participation aux formations, inscription dans l'annuaire...).

Ce document est à joindre signé en même temps que le récépissé de déclaration/ modification en Préfecture, lors de la dernière étape de votre inscription dans l'annuaire. Le modèle de CER est disponible à cette étape. Lors des prochaines demandes auprès des services de la Ville, du Grand Besançon et du CCAS, il ne vous sera plus demandé de fournir ce document.

> Plusieurs personnes et donc plusieurs adresses mail peuvent être rattachées à un compte sur la plateforme. Dans ce cas, la personne qui a créé le compte sera informée par courriel et devra valider les personnes rattachées.

Une personne du Service Vie associative est à votre disposition pour vous aider à accomplir ces démarches, par téléphone ou sur rendez-vous.

#### **Service Vie associative**

Centre municipal Sancey 27 rue Alfred Sancey 25000 Besançon 03 81 87 80 70 vieassociative@besancon.fr Horaires d'ouverture : du lundi au vendredi de 8h30 à 12h et de 13h30 à 17h30

Un poste de travail est accessible sur réservation au Centre municipal Sancey pour saisir vos informations.

> Retrouvez l'ensemble de nos missions sur besancon.fr en recherchant Vie associative à Besançon.

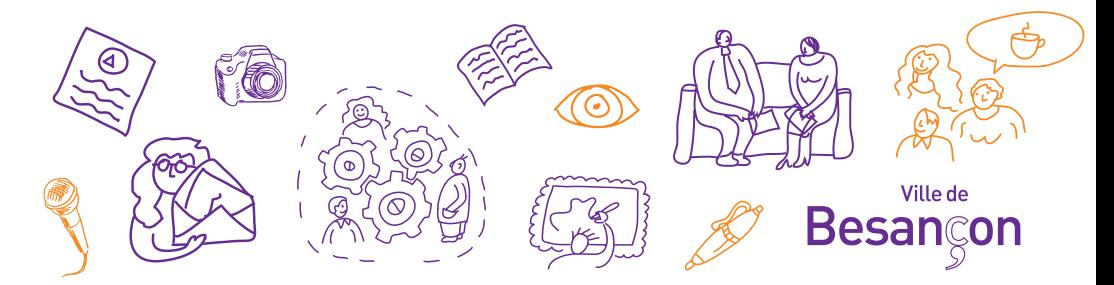